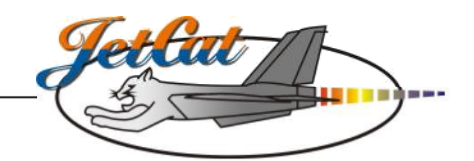

# **Bedienungsanleitung Smokerpumpe**

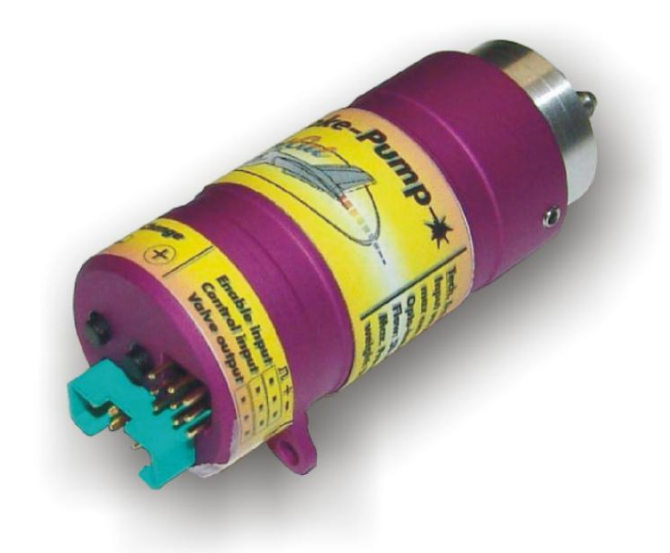

### **Inhaltsverzeichnis**

### **Seite**

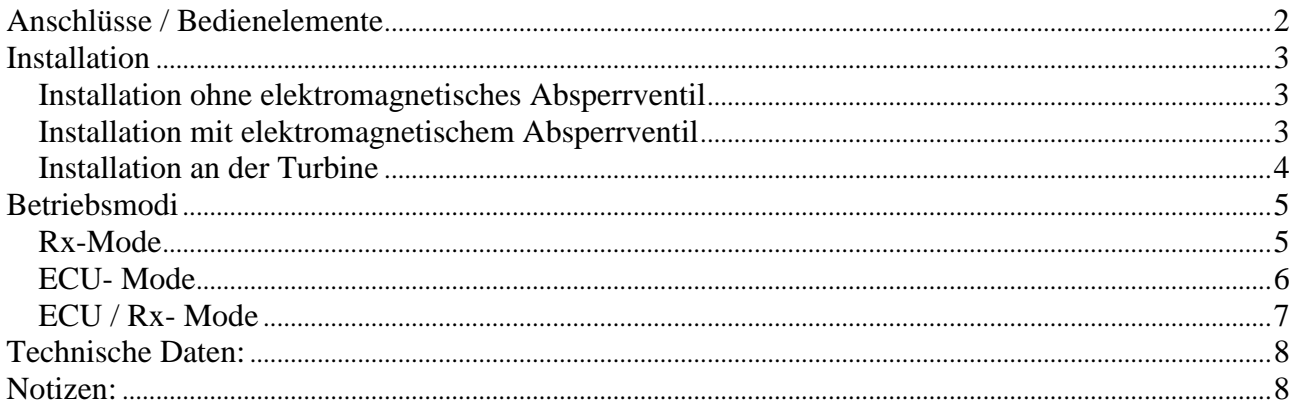

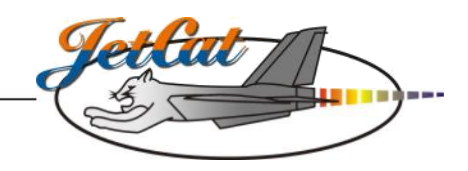

### Anschlüsse / Bedienelemente

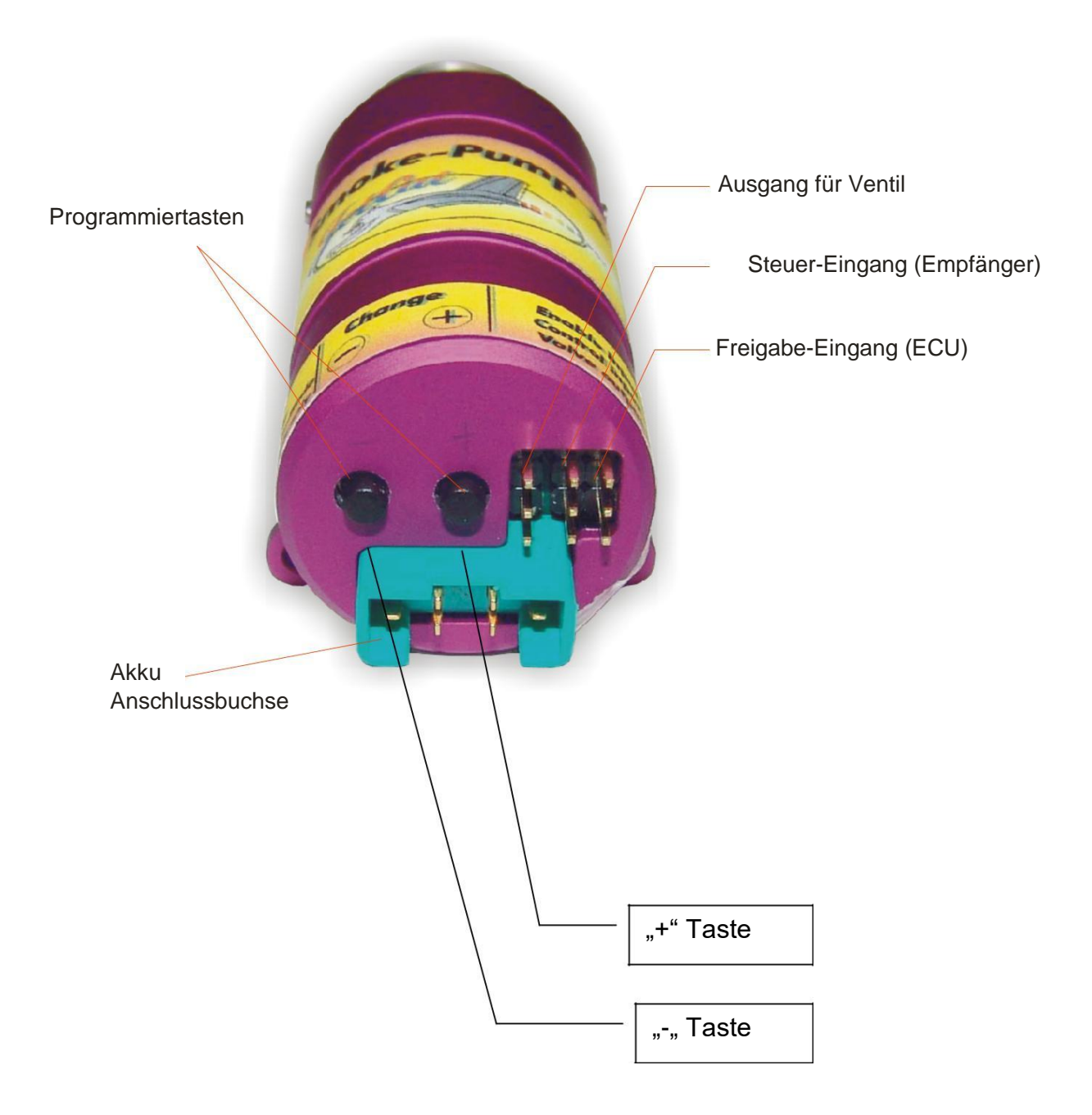

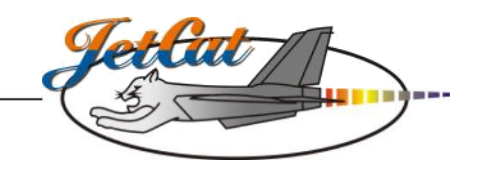

### Installation

## Smokepump X <u>Out question of</u> the state of the smokepump To ehaust-blast (zum Abgasstrahl/ Auspuff) One way valve One way valve<br>(Rückschlagventil) In Filter Smokefluid tank (Rauchöl Tank) Clunk Filling connector (Pendel)<br>
(Befuellanschluss) (Pendel) Fuselage Ventilation (Überlauf)

### Installation ohne elektromagnetisches Absperrventil

Installation mit elektromagnetischem Absperrventil

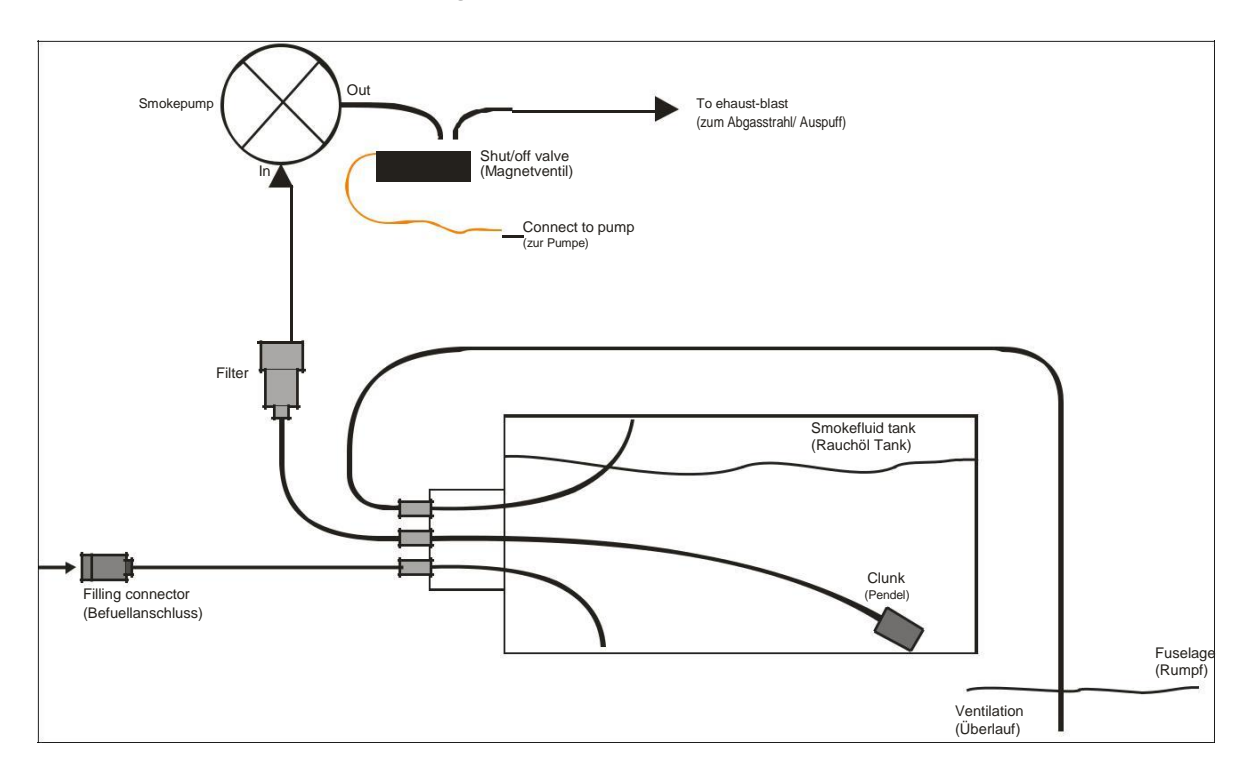

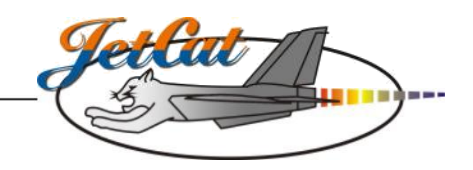

Installation an der Turbine

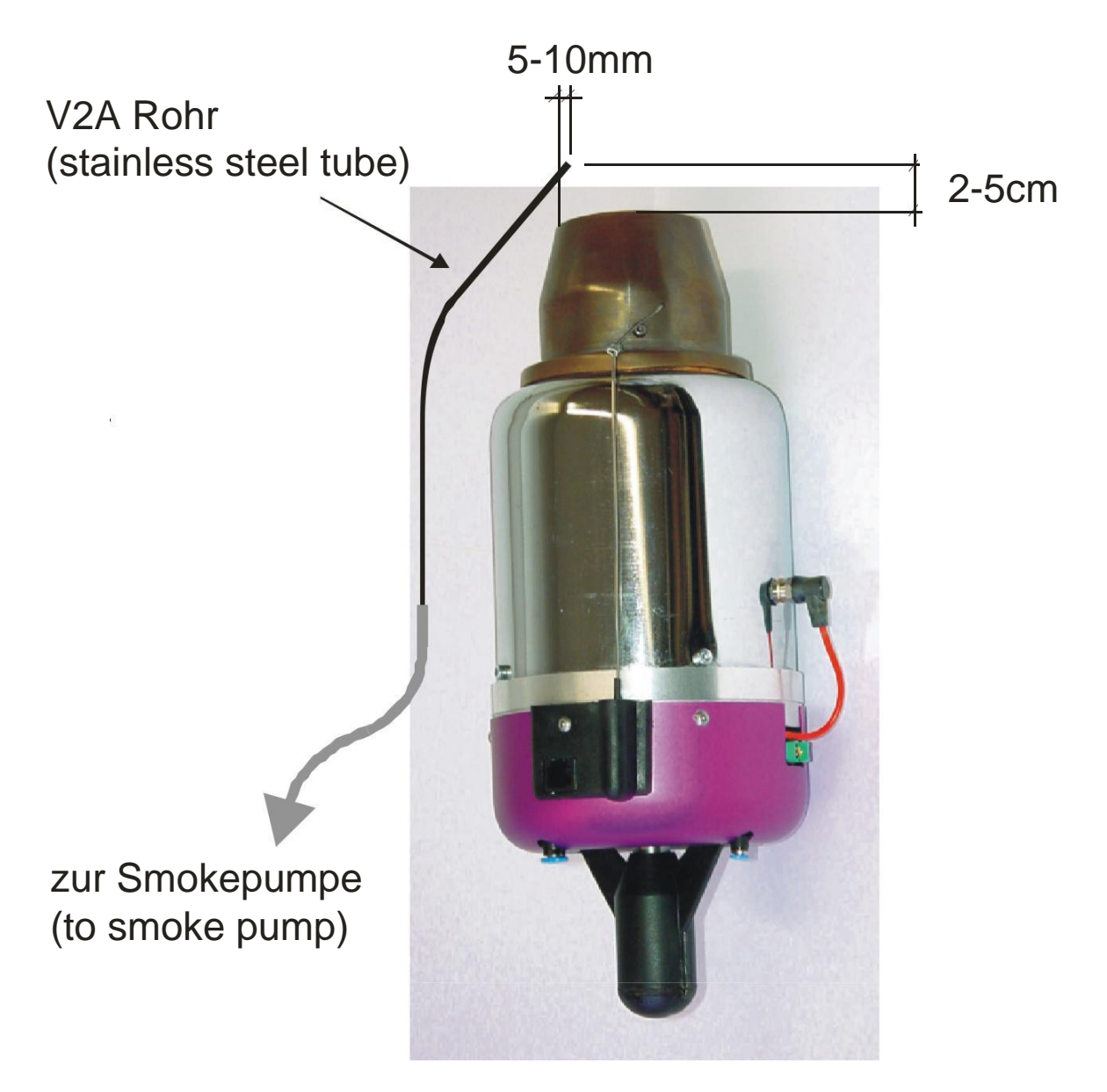

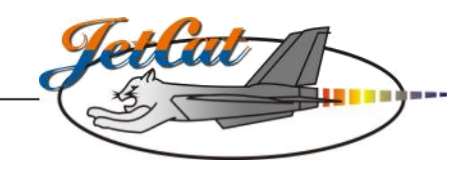

### Betriebsmodi

### Rx-Mode

Beim Rx- Mode erfolgt die Steuerung der Pumpe über einen freien Empfängerkanal. Es kann ein Schalter/ Schieber oder Drehpotentiometer senderseitig für die Pumpen- Steuerung verwendet werden. Wird z.B. ein 3-Stufenschalter verwendet, dann lassen sich zwei verschiedene Förderleistungen einstellen und anschließend anwählen,

Stellung 1 = Aus, Stellung 2 = kleine Fördermenge, Stellung 3 = große Fördermenge. Beim Einsatz eines Schiebers oder Drehpotentiometers ist eine stufenlose Regelung der Förderleistung möglich.

ACHTUNG: In diesem Mode ist ein Anlaufen der Pumpe auch bei Triebwerkstillstand möglich!

#### Rx- Mode aktivieren:

- freien Empfänger- Ausgang mit dem Control-Eingang (mittlerer Stecker) an der Pumpe mit dem beiliegendem Kabel (Stecker/ Stecker) verbinden (das braune Kabel muss zu der grünen Anschlussbuchse der Spannungsversorgung zeigen)
- Spannungsversorgung (z.B. 7,2V Akku) an der Pumpe anschließen.
- Taste "+" an der Pumpe drücken und halten.
- Jetzt den Empfänger einschalten ("+" Taste weiter gedrückt halten) Piepton.
- Jetzt die Taste loslassen.
- Den Schalter/ Schieber oder Drehpotentiometer am Sender auf , Minimum' (= Pumpe AUS) stellen.
- Eine der beiden Tasten kurz betätigen Piepton die "AUS" Position ist gespeichert.
- Jetzt den Schalter/ Schieber oder Drehpotentiometer am Sender auf "Maximum' stellen.
- Eine der beiden Tasten kurz betätigen Piepton Maximum- Position ist abgespeichert.
- Damit ist der Rx-Mode aktiviert sowie die Senderpositionen für "Pumpe Aus" und "Pumpe auf maximaler Leistung" gespeichert.
- Schalter/ Schieber oder Drehpotentiometer am Sender wieder auf "Minimum' stellen

#### Fördermenge/ Pumpenleistung anpassen:

Nach erfolgreicher Aktivierung, lässt sich nun die Förderleistung/ Pumpenleistung anpassen:

- Empfänger einschalten, keine Taste drücken!!!.
- Schalter/ Schieber oder Drehpotentiometer senderseitig auf Minimum- Position stellen bei der die Pumpe gerade anläuft.
- Bei laufender Pumpe beide Tasten an der Pumpe gleichzeitig und kurz betätigen.
- Mit der Taste "+" lässt sich nun die Fördermenge/ Pumpenleistung erhöhen
- Mit der Taste "-" lässt sich nun die Fördermenge/ Pumpenleistung verringern
- Schalter/ Schieber oder Drehpotentiometer senderseitig auf Maximum- Position stellen bei der die Pumpe mit voller Leistung laufen soll.
- Mit der Taste "+" lässt sich die Fördermenge/ Pumpenleistung erhöhen
- Mit der Taste "-"lässt sich die Fördermenge/ Pumpenleistung verringern

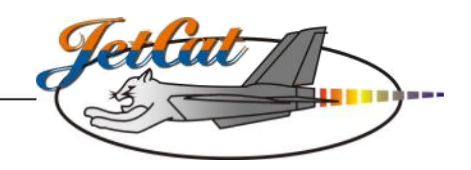

### ECU- Mode

Beim ECU- Mode wird die Steuerung der Pumpe über den Smoker- Ausgang an der ECU ermöglicht. Die Pumpe kann nur Ein/Ausgeschaltet werden. Die Förderleistung im EIN Zustand ist programmier/einstellbar. In diesem Mode ist ein versehentliches Aktivieren der Pumpe nahezu ausgeschlossen, außerdem sind sämtliche "Warnfunktionen über den Smokerausgang" der ECU möglich. Das Aktivieren der Pumpe im Normalbetrieb erfolgt über den AUX-Kanal (=3-Stufenschalter) der ECU (siehe auch Bedienungsanleitung der ECU). Aufgrund der Sicherheitsvorteile empfehlen wir diesen Betriebsmode.

#### ECU- Mode aktivieren:

- Smoker- Ausgang der ECU und Control- Eingang (mittlerer Stecker) an der Smokerpumpe mit beiliegendem Kabel (Stecker/ Stecker) verbinden (das braune Kabel muss zu der grünen Anschlussbuchse der Spannungsversorgung zeigen)
- Spannungsversorgung (7,2V Accu) an der Pumpe anschließen
- GSU anschließen und die ECU bzw. Empfänger einschalten
- Mit der GSU dasTestfunktion- Menü aufrufen und "Smoker-Valve Test" anwählen
- Beide Tasten an der Pumpe gleichzeitig drücken und festhalten
- Change Value/ Item Taste an der GSU für ca. 2 sec. Drücken, Piepton
- Alle Tasten loslassen, damit ist der ECU-mode aktiviert.
- Beim betätigen der Change Value/ Item- Taste sollte die Pumpe anlaufen.

#### Fördermenge/ Pumpenleistung anpassen:

- Change Value/ Item- Taste an der GSU drücken und festhalten die Pumpe muss anlaufen (das Testfunktion- Menü muss in der GSU angewählt sein und auf "Smoker-Valve Test" stehen!),
- Bei laufender Pumpe beide Tasten einmal gleichzeitig und kurz betätigen.
- Mit der Taste "+" lässt sich die Fördermenge/ Pumpenleistung erhöhen
- Mit der Taste "-"lässt sich die Fördermenge/ Pumpenleistung verringern

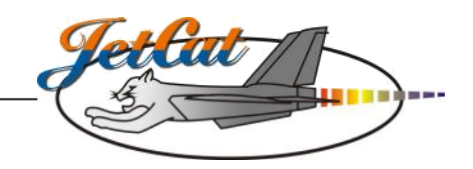

### ECU / Rx- Mode

Beim ECU/ Rx- Mode wird die Steuerung der Pumpe über den bekannten Smoker- Ausgang an der ECU ermöglicht. Zusätzlich besteht die Möglichkeit die Pumpe so ähnlich wie im Rx- Mode zu betreiben, jedoch muss das Freigabe- Signal von der ECU an der Pumpe anliegen, In diesem Mode ist ein versehentliches Aktivieren der Pumpe ausgeschlossen. D.h. die Pumpenleistung wird über einen freien Empfängerkanal vorgegeben, die Pumpe kann jedoch nur dann anlaufen, wenn auch von der ECU ein Freigabesignal anliegt.

#### ECU / Rx- Mode aktivieren:

- freien Empfängerausgang mit dem Control-Eingang an der Pumpe mit dem beiliegendem Kabel (Stecker/ Stecker) verbinden, das braune Kabel muß zu der grünen Anschlussbuchse der Spannungsversorgung zeigen.
- Smoker-Ausgang der ECU und Freigabe-Eingang an der Pumpe mit beiliegendem Kabel (Stecker/ Stecker) verbinden, das braune Kabel muß ebenfalls zu der grünen Anschlussbuchse der Spannungsversorgung zeigen
- Spannungsversorgung (7,2V Accu) an der Pumpe anschließen.
- Taste ..- an der Pumpe drücken und festhalten.
- Empfänger einschalten Piepton.
- Schalter/ Schieber oder Drehpotentiometer am Sender auf ,Minimum' einstellen.
- Eine der beiden Tasten kurz betätigen Piepton die "AUS" Position ist gespeichert.
- Jetzt den Schalter/ Schieber oder Drehpotentiometer am Sender auf "Maximum' stellen.
- Eine der beiden Tasten kurz betätigen Piepton Maximum- Position ist abgespeichert.
- Damit ist der ECU/Rx-Mode aktiviert sowie die Senderpositionen für "Pumpe Aus" und "Pumpe auf maximaler Leistung" gespeichert.

#### Fördermenge/ Pumpenleistung anpassen:

Nach erfolgreicher Aktivierung, lässt sich nun die Förderleistung/ Pumpenleistung anpassen:

- GSU an ECU anschließen und den Empfänger einschalten, keine Taste drücken!!!.
- Testfunktionsmenü der ECU aufrufen und Smoker-Valve Test anwählen.
- Change Value/ Item Taste an der GSU drücken und festhalten (damit das Freigabesignal an die Pumpe ausgegeben wird).
- Schalter/ Schieber oder Drehpotentiometer am Sender auf Minimum- Position stellen bei der die Pumpe gerade anläuft.
- Bei laufender Pumpe beide Tasten an der Pumpe gleichzeitig und kurz betätigen (nur dann kann nachfolgend mit den "+/-" Tasten die Förderleistung verändert werden).
- Mit der Taste "+" an der Pumpe lässt sich nun die Fördermenge/ Pumpenleistung erhöhen
- Mit der Taste "-" an der Pumpe lässt sich nun die Fördermenge/ Pumpenleistung verringern
- Schalter/ Schieber oder Drehpotentiometer am Sender auf Maximum- Position stellen bei der die Pumpe mit voller Leistung laufen soll.
- Mit der Taste "+" an der Pumpe lässt sich die Fördermenge/ Pumpenleistung erhöhen
- Mit der Taste "-" an der Pumpe lässt sich die Fördermenge/ Pumpenleistung verringern

#### Wichtig:

Die Pumpe kann nur laufen wenn im Test Menü der ECU "SmokerValve Test" angewählt ist und die Change value Taste auf der GSU gedrückt gehalten wird! Solange die Change Value/ Item- Taste an der GSU betätigt ist (d.h. das Freigabesignal von der ECU ausgegeben wird), läuft die Pumpe in Abhängigkeit von der Stellung des Schalters/ Schiebers oder Drehpotentiometers am Sender an.

### Technische Daten

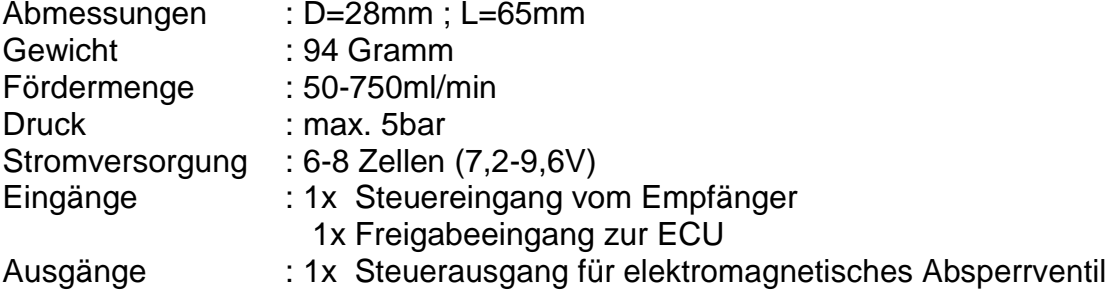

### Notizen